# THE STATE EDUCATION DEPARTMENT / THE UNIVERSITY OF THE STATE OF NEW YORK

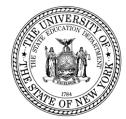

# System to Track and Account for Children (STAC) and Medicaid Unit Steven Wright, Director

89 Washington Avenue • Room 514 EB • Albany, NY 12234

Tel: (518) 474-7116 • FAX: (518) 402-5047

STAC Website: http://www.oms.nysed.gov/stac Medicaid Website: http://www.oms.nysed.gov/medicaid

TO: Official State Aid Designee February 2020

**FROM:** Adam Lenhardt, Education Finance Specialist 2

**SUBJECT:** 2019-20 STAC On-Line Verification (DVPUB) for School Age 10-Month High Cost Public

Placements – Deadline April 17, 2020

Public excess cost aid is generated by the CSE district for direct special education services it verifies on the STAC **online verification screen (DVPUB)**. 2019-20 excess cost aid (including High Cost Public aid) is based on 2018-19 school year enrollment and education costs. Current year funding is available to districts for 2018-19 claims verified by June 30, 2020. Prior year funding is available to districts for 2017-18 claims verified by June 30, 2020.

# **2018-19 DVPUB Online Verification Process Overview:**

• <u>In-District</u>: *In-district claims opened for verification on October 3, 2019.* 

Complete the **DCPUB** High Cost Worksheet to calculate the annualized cost and to provide cost breakdowns for any claims flagged as "DCPUB Required" or selected by SED for review.

• Other District: Other district claims opened for verification on January 24, 2020.

Complete the **DCPOD** High Cost Worksheet to provide cost breakdowns for all claims

that exceed the district threshold.

• <u>BOCES</u>: *BOCES claims opened for verification on February 25, 2020.* 

Complete the **DCPUB** High Cost Worksheet for any BOCES claim records where the claimed cost exceeds the cost listed on the BOCES Year-End Final Cost Report.

• In-district, other district, and BOCES claims must all be verified on the DVPUB screen to be eligible for reimbursement. To permit time for review, please verify by **April 17, 2020**.

Instructions on how to utilize the **DCPUB** online screen can be found at: http://www.oms.nysed.gov/stac/stac\_online\_system/online\_instructions/guide\_DCPUB.pdf

Instructions on how to utilize the **DCPOD** online screen can be found at: http://www.oms.nysed.gov/stac/stac\_online\_system/online\_instructions/guide\_DCPOD.pdf

Districts will only be required to submit additional back-up documentation substantiating 2018-19 school year claims for verified students <u>selected</u> by the STAC and Medicaid Unit for in-depth review. Districts that are required to provide such documentation will receive an e-mail from the STAC and Medicaid Unit requesting IEPs, and other cost documentation, for selected students identified for review.

Before you begin your **DVPUB** online verification process, please review the "Guide to Online Verification of 10-Mo. High Cost Public Placements" available on the STAC/Medicaid unit website at: http://www.oms.nysed.gov/stac/stac\_online\_system/online\_instructions/guide\_DVPUB.pdf

# Please keep in mind:

- The DVPUB online verification screen includes all public (in-district and other district) and BOCES 10-month excess cost school age placements.
- The DVPUB online verification screen allows amendments in the "To/From" date fields and the "10-month Annualized Costs" field. Prior to amending the "To/From" dates, check the "Education Provider Program Dates" displayed at the top of the DVPUB screen. If a student was enrolled for the entire 10-month school year and the FTE displayed for the student is 1.000, there is no need to adjust the "To/From" dates.
- DVPUB online verification must be processed one education provider at a time.
- For each student, check/amend the "To/From" dates and the "10-Month Annualized Cost" and click the "verify" box on the DVPUB screen. A list of your unverified students can be obtained on either the DQAPP online screen for all providers or the DVPUB online screen for a selected provider.

# Once all your verifications have been completed:

Fill out all of the fields in the **COMPLETION OF 10-MONTH VERIFICATION FOR ALL PUBLIC PROVIDERS** box, if this information has not already been entered. Once all records have been verified, check the **Verification Completed** box. Click the **Submit** button at the bottom of the screen.

### **Guidance for Calculating 10-Month Annualized Costs for In-District Verifications:**

A list of allowable costs for special education services which may be claimed for Public Excess High Cost Aid and a list of other costs which may not be claimed can be found by clicking on the link below: http://www.oms.nysed.gov/stac/schoolage/avl-payment reports and chargebacks/annualized cost calculation.html

More information about the in-district verification process can be found at: http://www.oms.nysed.gov/stac/schoolage/correspondence/DVPUB\_201819\_Letter\_InDistrict.pdf

### **Guidance for Reporting 10-Month Annualized Costs for Other-District Verifications:**

More information about the other district verification process can be found at:  $http://www.oms.nysed.gov/stac/schoolage/correspondence/DVPUB\_201819\_Letter\_OtherDistrict.pdf$ 

## **Guidance for BOCES Verifications:**

Refer to the **2018-19 BOCES Year-End Report** table posted on the STAC website which lists the name and run-date of each BOCES's Year-End Final Cost Report, which a district must use to correctly amend/verify the "To/From" and "10-Month Annualized Cost" fields on the DVPUB online verification screen. This BOCES year-end report should be in the Business, CSE, or Superintendent's Office.

When entering your BOCES verification data onto the DVPUB screen from the 2018-19 BOCES Year-End Final Cost Report, you must use the version of that report that matches the exact title and Calculation Date indicated on the 2018-19 BOCES Year-End Report table posted on the STAC website:

http://www.oms.nysed.gov/stac/schoolage/correspondence/201819\_boces\_yearend\_report\_table.html

If you cannot locate the version of the BOCES Year-End Report listed, do not complete the DVPUB screen for those BOCES placements. Contact the BOCES Business Office or the STAC and Medicaid Unit for a copy. If the BOCES sent you two versions of the report, use the one which has "Summary-Level" in the title or which has a single-line total covering all the educational services for a particular set of "To/From" dates.

If your district provided a BOCES student with additional IEP-approved services either not contracted through BOCES or not included in the BOCES Year-End report (e.g. after-school services), you will be required to complete the "High Cost Student Worksheet" screen (**DCPUB**) or cost will be capped and locked at amount listed on BOCES report.

**PLEASE NOTE:** Verified records reviewed and approved by the STAC and Medicaid Unit will be locked. If a district needs to amend and re-verify a locked STAC record, contact the STAC and Medicaid Unit. For questions on calculating 10-month annualized costs or the **DCPUB/DCPOD/DVPUB** online screens, please contact Thomas Hitchcock, Andrew Kitzrow, Kelly Mason, Adam, Lenhardt, or Edwin Truax at 518-474-7116.